## วิธีฟอร์แมต SD card ผ่านแอป Imou

By Imou Team

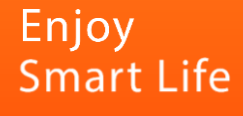

## วิธีฟอร์แมต SD card ผ่านแอป Imou

1. เปิด App Imou life ไปที่หน้าแรก ไปที่ รายละเอียดของอุปกรณ์ (Device detail)

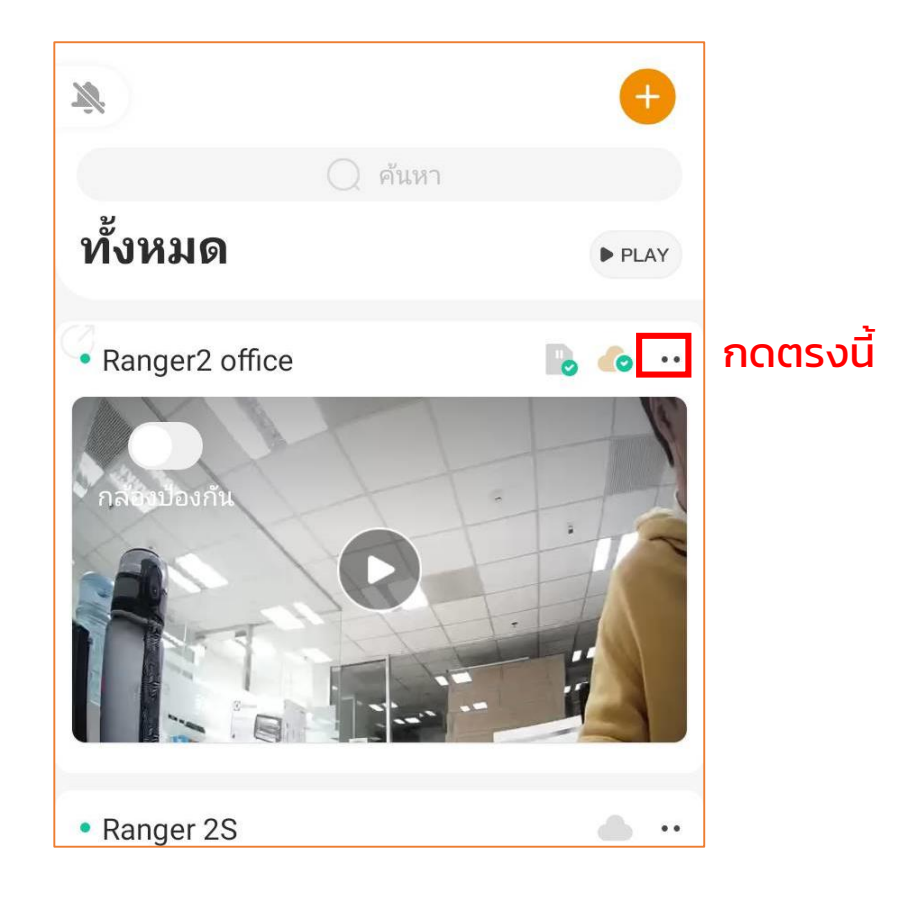

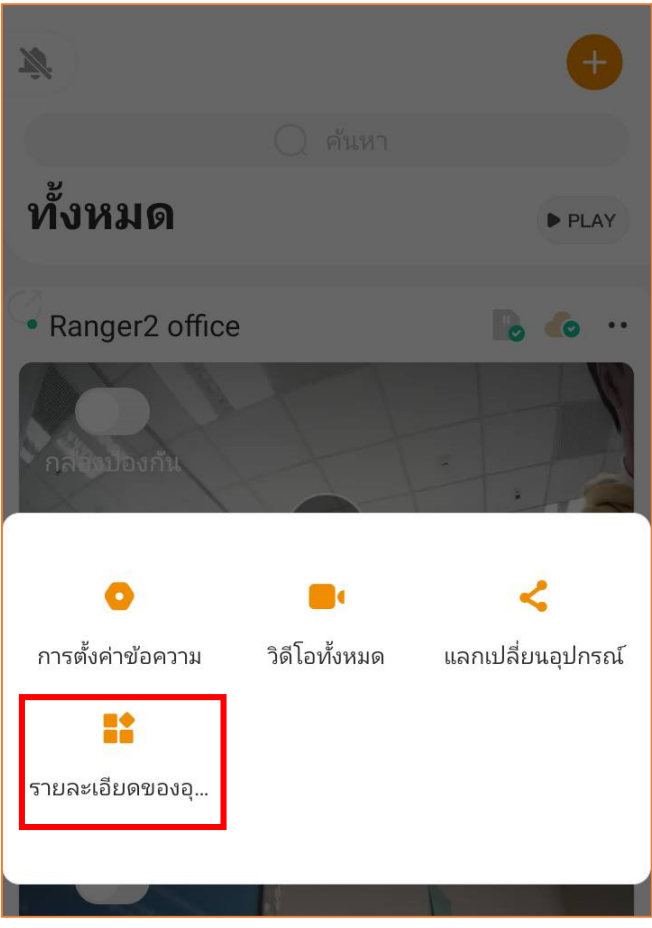

ไปที่"รายละเอียดของอุปกรณ์"

**IMOU** 

## 2. เข้าไปที่ "ที่เก็บข้อมูลในเครื่อง" > และกด "เก็บการจัดรูปแบบ"

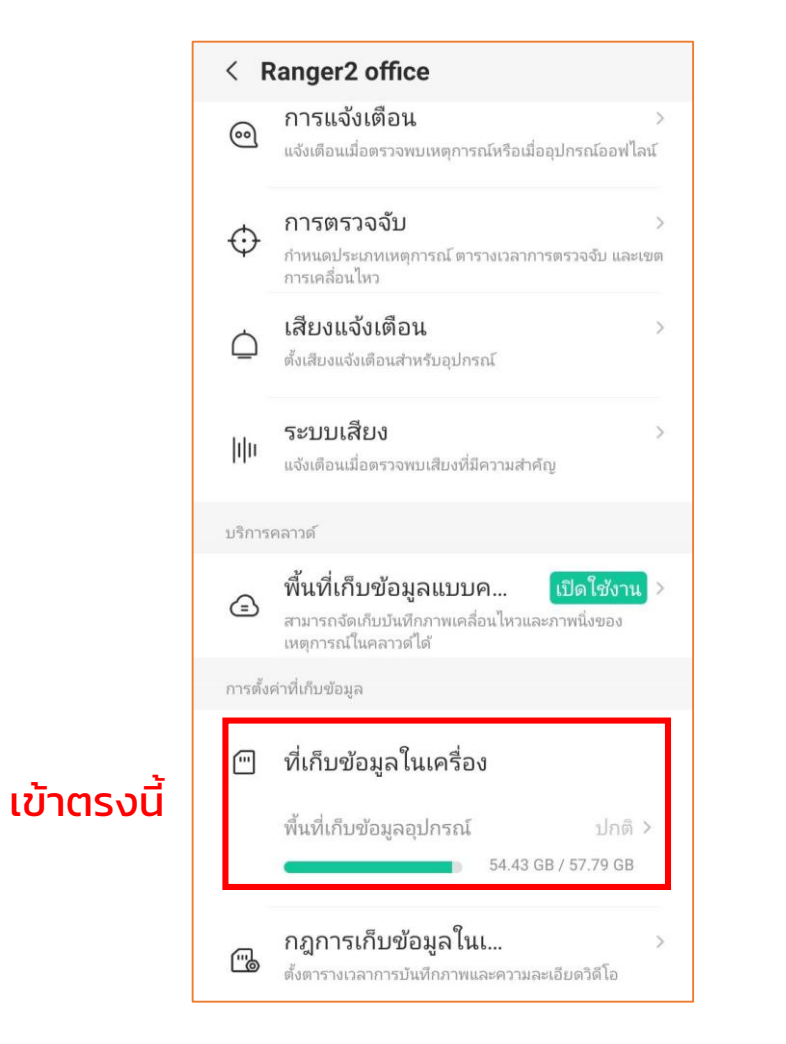

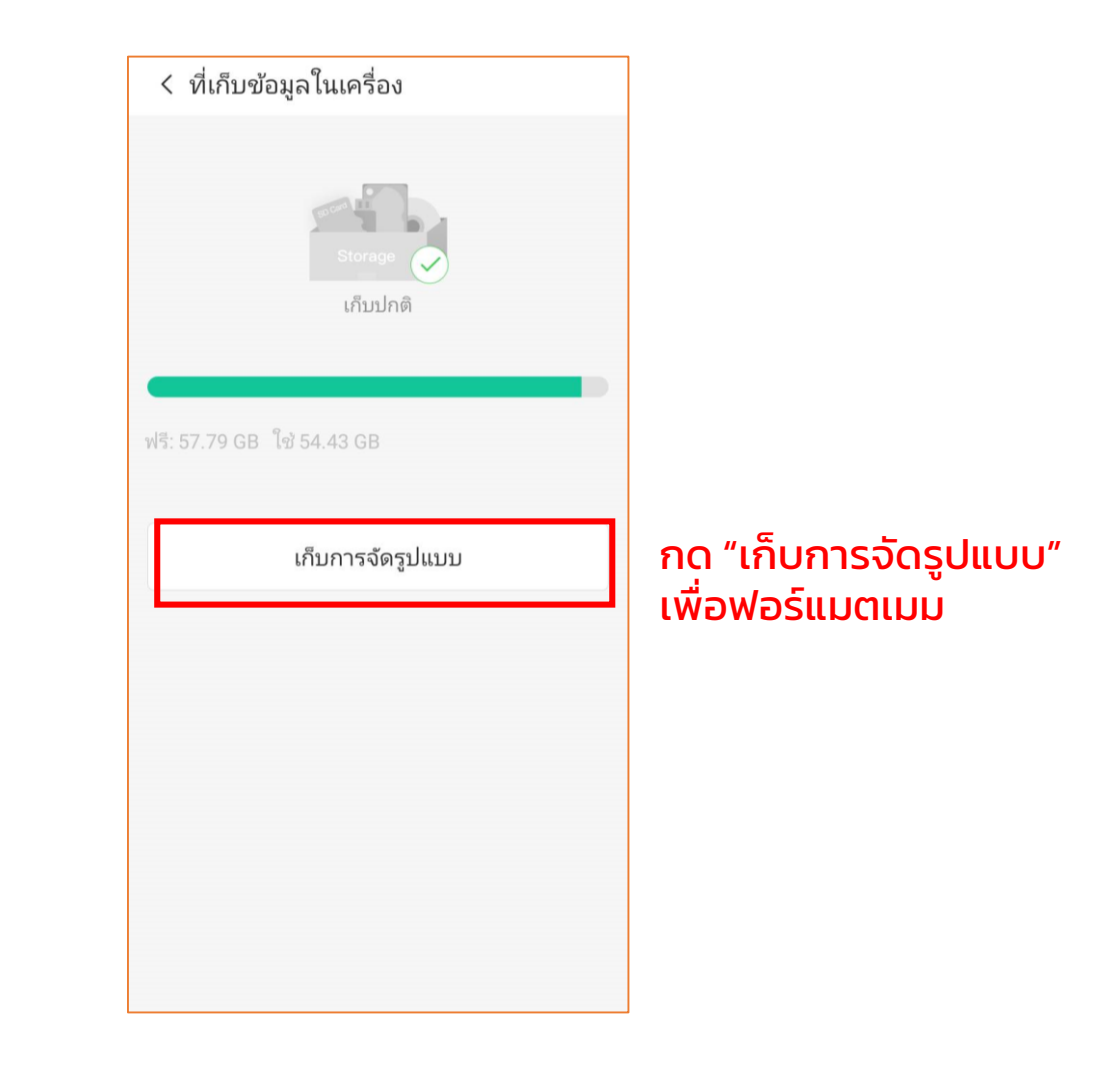

m